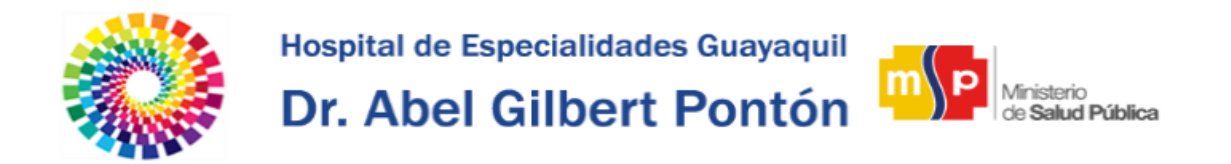

## **Manual Intranet – Certificados Laborales**

Para solicitar certificados laborales primero debe acceder al Módulo de Trámites Administrativos de la Intranet.

Primero Inicie Sesión dando clic en **Iniciar Sesión** ubicado en la parte superior derecha de la página Inicial de la Intranet.

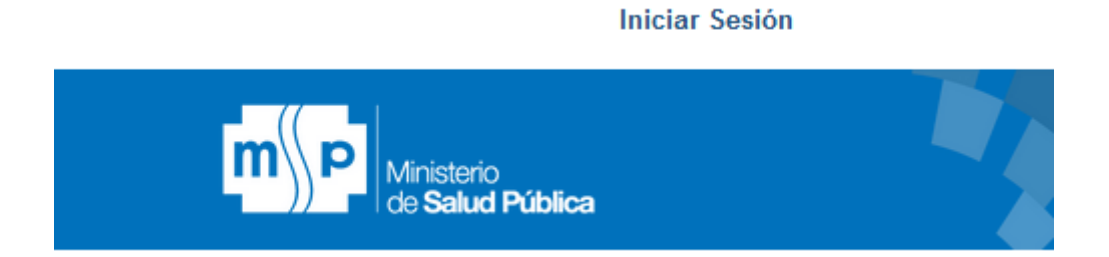

O bien dando clic en la opción **Trámites Administrativos** ubicado en la sección derecha de la página inicial de la Intranet.

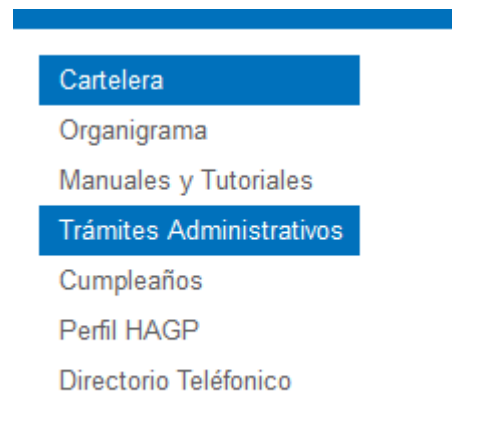

Luego será redirigido a la Interfaz de Login donde deberá Ingresar su usuario y contraseña.

Su usuario y contraseña por defecto corresponde a su número de cédula, durante el primer Inicio de sesión le será obligatorio cambiar su contraseña por medidas de Seguridad.

Una vez Ingresado sus credenciales de clic en el Botón Iniciar Sesión.

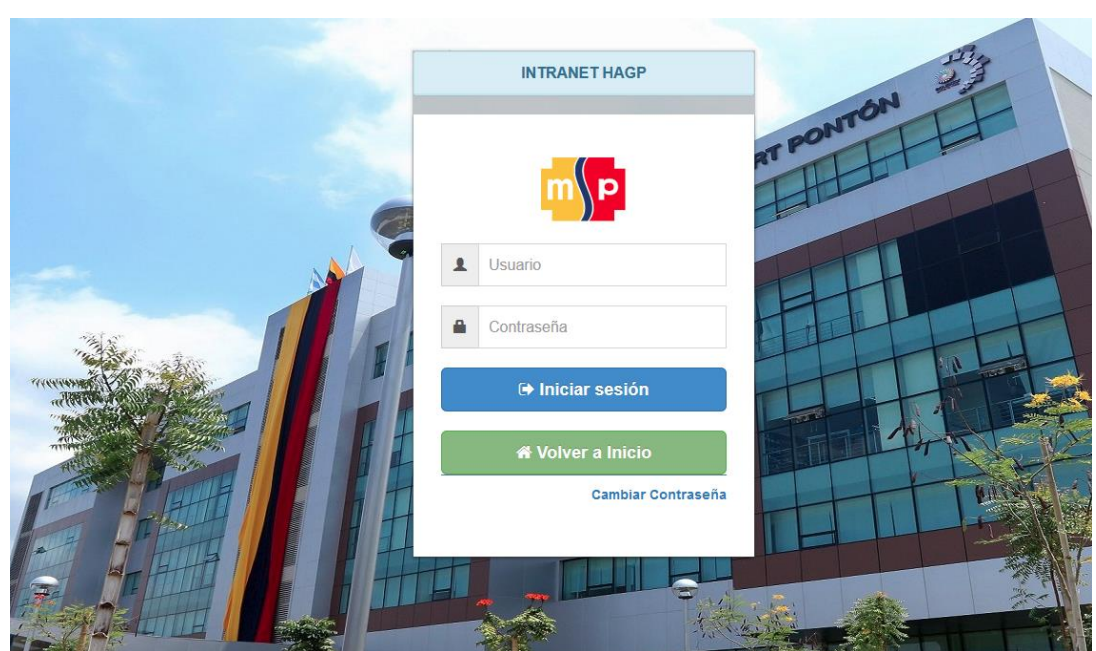

A continuación seleccione su perfil de Funcionario y de clic en el botón **Ingresar.**

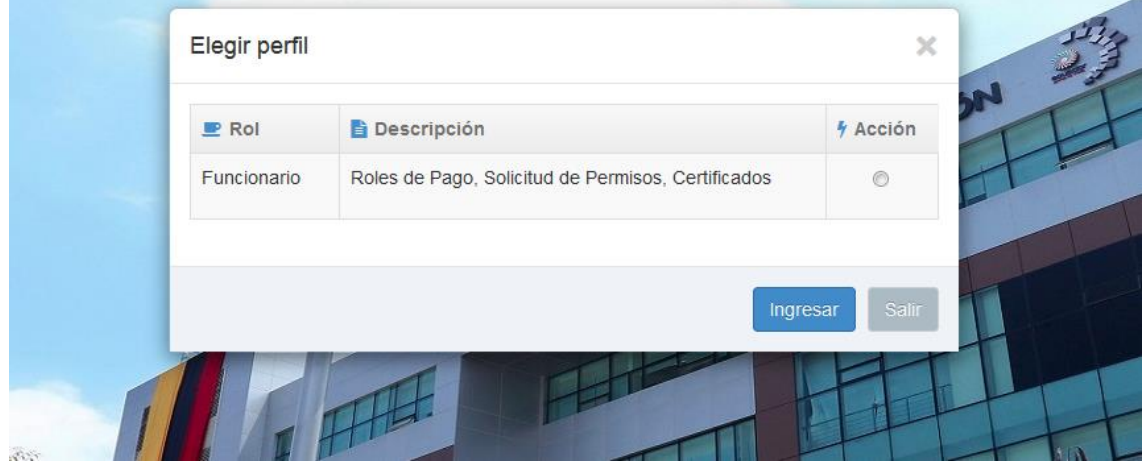

Una vez Iniciado Sesión visualizará un conjunto de opciones dentro de la cual se encuentra la opción de **Certificado Laboral** la cual le permitirá solicitar certificados laborales.

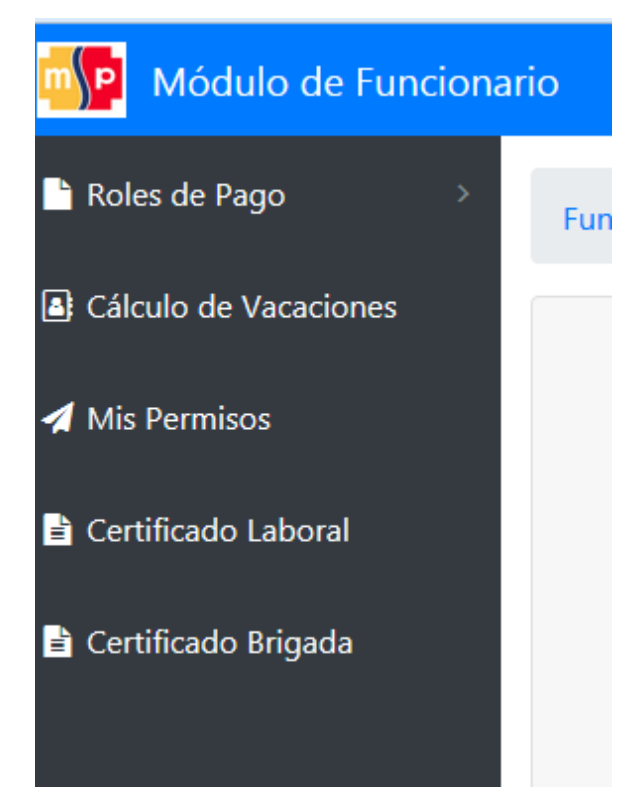

Para solicitar un certificado Laboral de clic en el botón **Solicitar Certificado.**

Una vez que ha solicitado el certificado laboral, vía correo institucional se le notificará cuando dicha solicitud haya sido procesada por el área de Talento Humano.

Dispone además de una bandeja dentro de la opción **Certificado Laboral**, que le permite visualizar el estado de su solicitud.

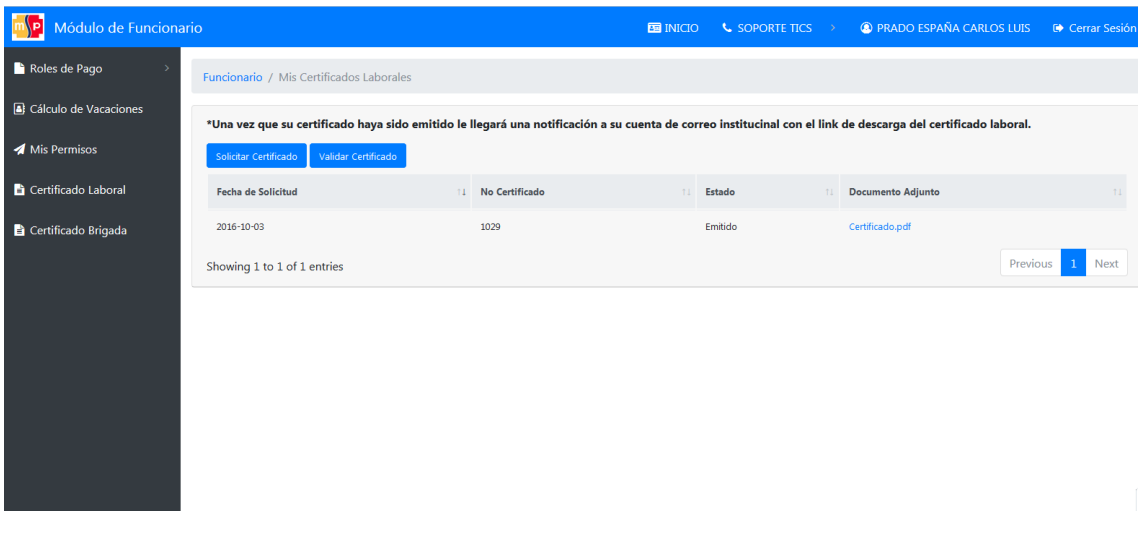

Cuando su certificado haya sido procesado y generado, puede descargar el documento y en el caso que se requiere probar su validez, dispone de una opción para validar dicho certificado.

De clic en el botón **Validar Certificado** y será reenviado a la página para validar certificados laborales del HAGP.

Deberá ingresar el código de certificación único de su documento el cual se encuentra ubicado en la parte superior derecha del mismo.

Una vez ingresado dicho código de clic en el botón **Validar Certificado Laboral** y el cuadro inferior se llenará con la información general de su certificado, probando que el certificado Ingresado es válido y gestionado por el HAGP.

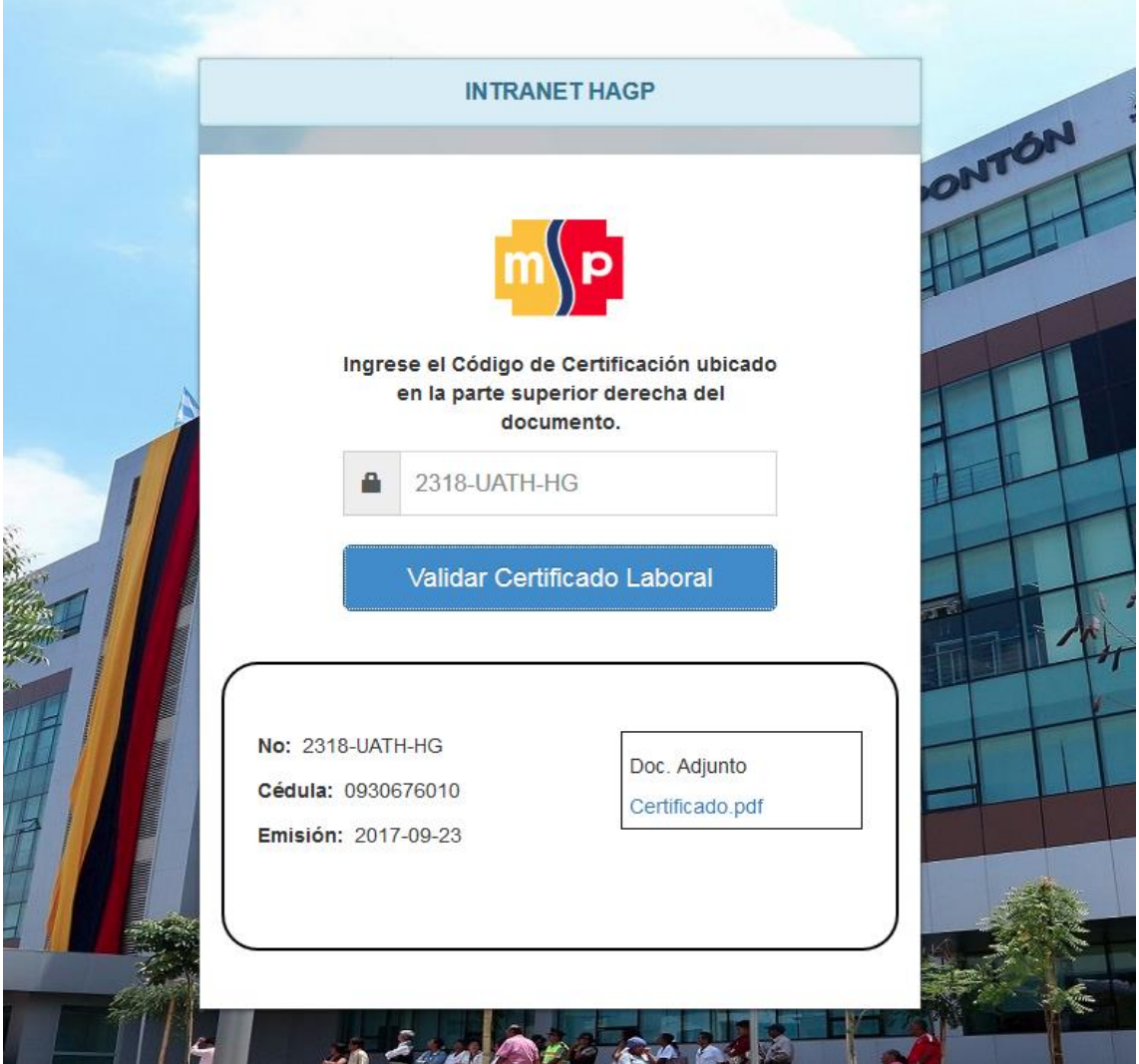